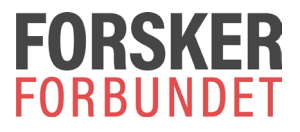

## **Bruksanvisning for innsending av krypterte filer til Forskerforbundet**

**Gå til siden [https://sikker.forskerforbundet.no](https://sikker.forskerforbundet.no/)** 

**Legg inn din og mottakers e-postadresse.**

**Velg fil(er) for kryptering – fra din datamaskin.**

**Skriv eventuelt en melding i beskjedfeltet.**

**Send!**

**Du får en kvittering på skjermen om at filene har blitt lastet opp.**

**HUSK: Ikke skriv sensitiv informasjon i beskjedfeltet, det er vedlegget som blir kryptert, ikke teksten i dette feltet.**

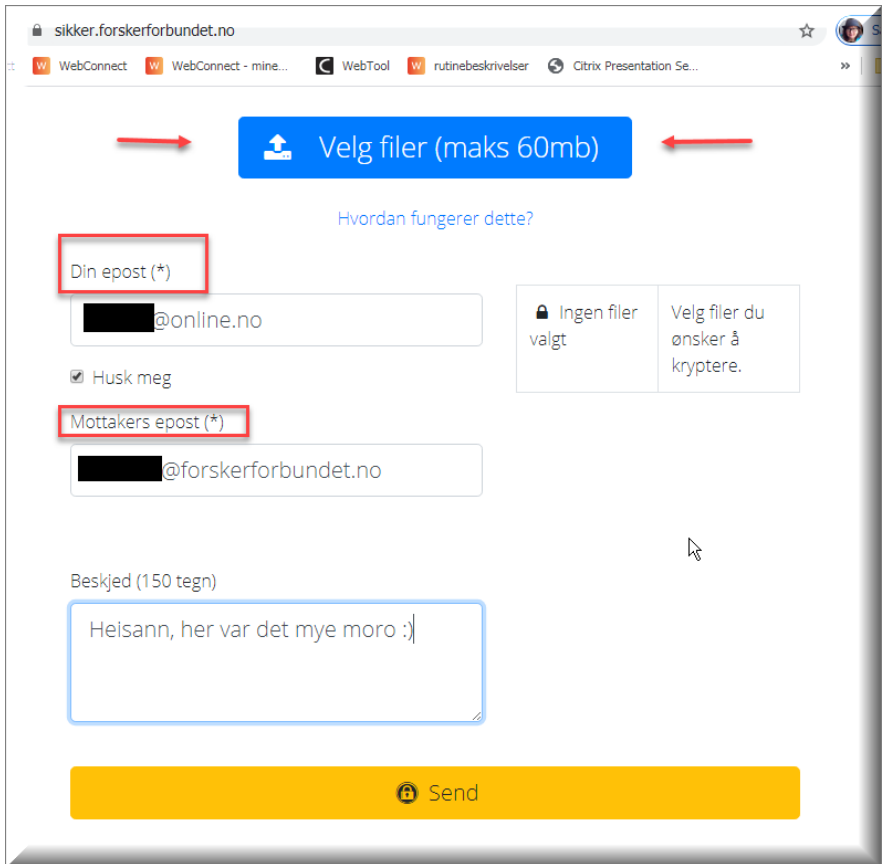

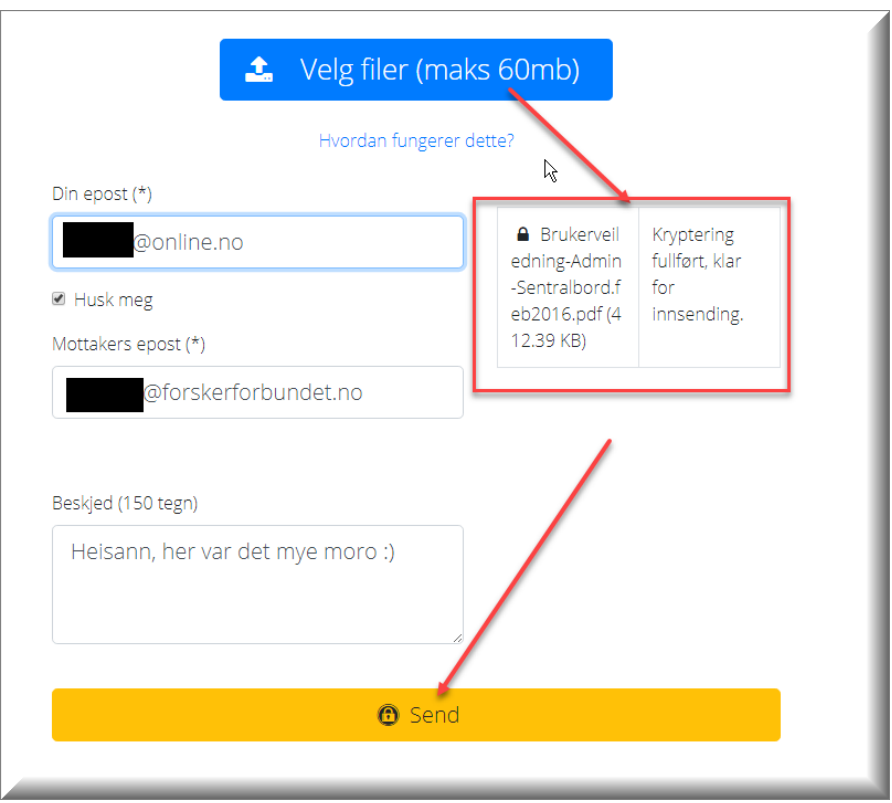

Når filer er valgt og kryptering fullført (skjer automatisk), vises de i angitte felt, og det er klart for innsending.

Kvittering for sendt kryptert fil:

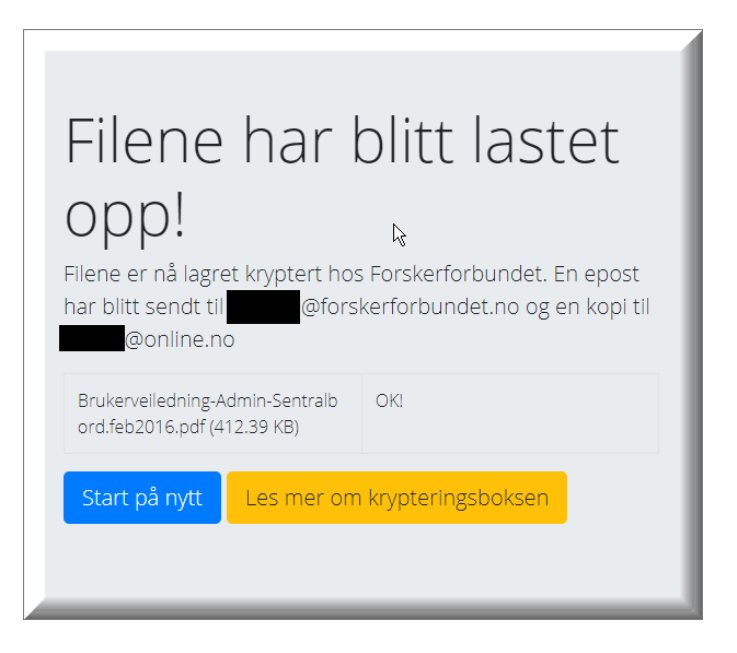